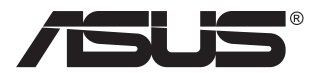

# **Serie VG2791R Monitor LCD**

# **Guida dell'utente**

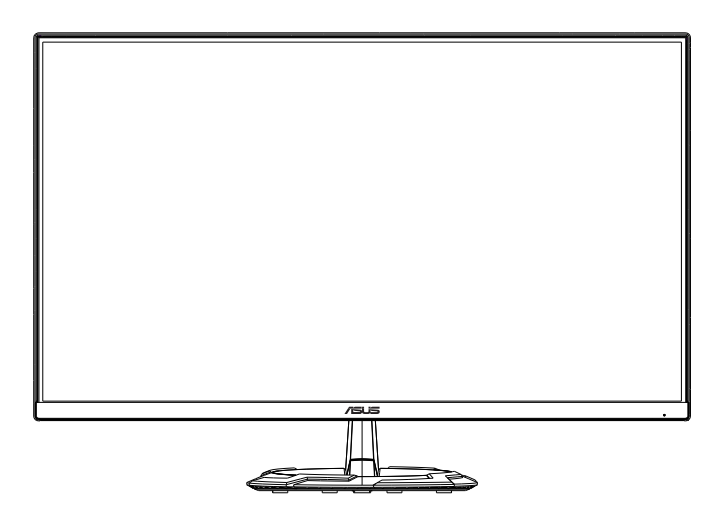

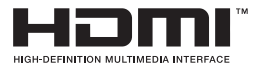

# **Contenuti**

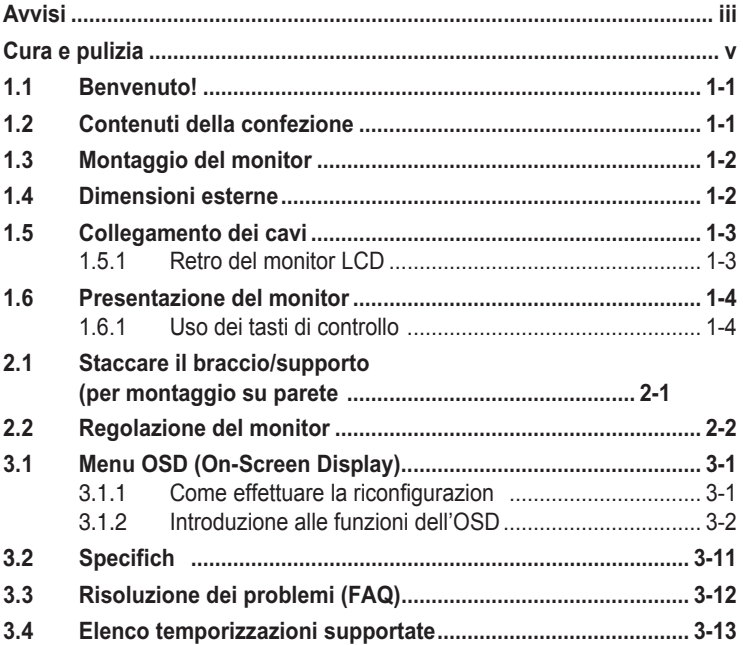

Copyright © 2020 ASUSTeK COMPUTER INC. Tutti i diritti riservati.

Nessuna parte di questo manuale, inclusi i prodotti e il software in esso descritti, può essere riprodotta, trasmessa, trascritta, archiviata in un sistema di recupero dati o tradotta in qualsiasi lingua, in qualsiasi forma o con qualsiasi mezzo, fatta eccezione per la documentazione tenuta dall'acquirente come copia di riserva, senza esplicito permesso scritto da parte di ASUSTeK COMPUTER INC. ("ASUS").<br>La garanzia sul prodotto o quella riguardante l'assistenza non verrà estesa se:(1) il prodotto viene riparato, modificato o alterato, a meno che tale riparazione, modifica o alterazione sia stata autorizzata per iscritto da ASUS; oppure (2) se il numero seriale del prodotto è cancellatoo mancante. ASUS FORNISCE QUESTO MANUALE "COME È" SENZA GARANZIE DI ALCUN

GENERE, ESPRESSE O IMPLICITE, INCLUSE, A MERO TITOLO ESEMPLIFICATIVO, GARANZIE IMPLICITE O DI POSSIBILITÀ DI VENDITA O GARANZIE DI ADEGUATEZZA PER UN PARTICOLARE SCOPO. IN NESSUN CASO, ASUS, I SUOI DIRETTORI, I SUOI RESPONSABILI, DIPENDENTI O AGENTI SARANNO RESPONSABILI PER QUALSIASI DANNO INDIRETTO, SPECIALE, INCIDENTALE O CONSEQUENZIALE (INCLUSI DANNI PER PERDITE DI PROFITTI, PERDITA DI AFFARI, LIMITAZIONI DELLA POSSIBILITÀ DI UTILIZZO O PERDITE DI DATI, INTERRUZIONE DELL'ATTIVITÀ E SIMILARI), ANCHE

SE ASUS È STATA AVVISATA DELLA POSSIBILITÀ DEL VERIFICARSI DI TALI DANNI A SEGUITO DI LACUNE O ERRORI PRESENTI IN QUESTO MANUALE O NEL PRODOTTO.

LE SPECIFICHE E LE INFORMAZIONI CONTENUTE IN QUESTO MANUALE SONO FORNITE SOLO A TITOLO INFORMATIVO, SONO SOGGETTE A MODIFICA IN QUALSIASI MOMENTO E SENZA PREAVVISO E NON DEVONO ESSERE CONSIDERATE COME UN IMPEGNO DA PARTE DI ASUS. ASUS NON SI ASSUME ALCUNA RESPONSABILITÀ PER ERRORI O IMPRECISIONI CHE POSSANO APPARIRE IN QUESTO MANUALE, INCLUSI QUELLI INERENTI AI PRODOTTI E AI SOFTWARE IVI **DESCRITTI** 

I prodotti e i nomi aziendali che appaiono nel presente manuale possono essere o meno marchi registrati o prodotti e nomi soggetti a copyright delle rispettive società e sono usati unicamente per l'identificazione o a scopo illustrativo e a beneficio del proprietario, senza volontà di commettere violazioni.

# <span id="page-2-0"></span>**Avvisi**

#### **Dichiarazione della Commissione Federale per le Comunicazioni**

Questo dispositivo è conforme alla Parte 15 delle Norme FCC. Il funzionamento è soggetto alle seguenti due condizioni:

- Questo dispositivo non può provocare interferenze dannose.
- Questo dispositivo deve poter ricevere qualsiasi interferenza, incluse quelle che potrebbero causare un funzionamento indesiderato.

Questa apparecchiatura è stata collaudata e trovata conforme ai limiti di un dispositivo digitale di Classe B, in conformità alla Parte 15 delle Norme FCC. Questi limiti sono designati a fornire una protezione ragionevole da interferenze dannose in un'installazione privata. Questo apparecchio genera, utilizza e può emanare energia di radiofrequenza e, se non è installato ed utilizzato in accordo alle istruzioni date, può causare interferenze dannose alle comunicazioni radio. Tuttavia, non esiste la certezza che si possano evitare interferenze nel caso di installazioni specifiche Se questa apparecchiatura provoca interferenze dannose alla ricezione radiofonica o televisiva, che possono essere determinate accendendo o spegnendo l'apparecchiatura, l'utente è incoraggiato a cercare di correggere l'interferenza prendendo una o più delle seguenti misure:

- Riorientare o riposizionare l'antenna di ricezione.
- Aumentare la distanza tra l'attrezzatura ed il ricevitore.
- Collegare l'apparecchiatura ad una presa di corrente su un circuito diverso da quello a cui è collegato il ricevitore.
- Consultare il rivenditore o un tecnico esperto radio/TV per ottenere assistenza.

#### **Dichiarazione Ente canadese per le comunicazioni**

Questa apparecchiatura è stata trovata conforme ai limiti della Classe B per le emissioni di onde radio da apparecchi digitali come previsto dal Radio Interference Regulations del Canadian Department of Communications.

Questo apparecchio digitale di classe B è conforme all'ICES-003 canadese.

# FAIT

# **Informazioni sulla sicurezza**

- Prima di configurare il monitor, leggere attentamente tutta la documentazione fornita.
- Per prevenire pericoli di incendi o scosse elettriche, non esporre il monitor a pioggia o umidità.
- Non cercare di aprire l'alloggiamento del monitor. Le alte tensioni pericolose all'interno del monitor potrebbero causare gravi lesioni fisiche.
- Se l'alimentatore è rotto, non cercare di ripararlo da soli. Contattare un tecnico qualificato o il proprio rivenditore.
- Prima di utilizzare il prodotto, assicurarsi che tutti i cavi siano collegati correttamente e che i cavi di alimentazione non siano danneggiati. Se si rileva qualche danno, contattare immediatamente il proprio rivenditore.
- Le fessure e le aperture situate sulla parte posteriore o superiore dell'alloggiamento sono per la ventilazione. Non bloccare le fessure. Non posizionare questo prodotto vicino o sopra un radiatore o una fonte di calore a meno che non sia garantita un'adeguata ventilazione.
- Il monitor deve funzionare solo con il tipo di alimentazione indicata nella targhetta. Se non si conosce il tipo di alimentazione domestica di cui si dispone, consultare il rivenditore o il fornitore locale di energia.
- Utilizzare la spina di alimentazione adeguata in conformità allo standard di alimentazione locale.
- Non sovraccaricare le prese e le prolunghe. Il sovraccarico può provocare incendi o scosse elettriche.
- Evitare polvere, umidità e temperature estreme. Non posizionare il monitor in un'area in cui potrebbe bagnarsi. Posizionare il monitor su una superficie stabile.
- Scollegare l'unità durante i temporali o se non viene utilizzato per un periodo di tempo prolungato. In tal modo, si proteggerà il monitor dai danni causati da shalzi di corrente
- Non inserire oggetti o versare liquidi di alcun tipo nelle fessure dell'alloggiamento del monitor.
- Se riscontri problemi tecnici con il monitor, contatta un tecnico di assistenza qualificato o il tuo rivenditore.
- La regolazione del controllo del volume e dell'equalizzatore in impostazioni diverse da quelle del centro può aumentare la tensione di uscita dell'orecchio/ cuffie e quindi il livello di pressione sonora.
- L'adattatore viene utilizzato solo per questo monitor, non utilizzarlo per altri scopi.
- Assicurarsi di collegare l'adattatore alla presa principale con messa a terra protettiva. Il dispositivo utilizza uno dei seguenti alimentatori:
- -Produttore: Delta Electronics Inc., Modello: ADP-40KD BB

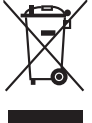

Questo simbolo indica che il prodotto (elettrico, elettronico, o che contiene batterie al mercurio) non deve essere smaltito insieme ai rifiuti urbani. Controllare le normative locali riguardo allo smaltimento dei prodotti elettronici.

#### <span id="page-4-0"></span>**AVVISO**

L'uso di cuffi o auricolari diversi da quelli specificat potrebbe causare la perdita dell'udito a causa di eccessiva pressione acustica.

# **Cura e pulizia**

- Prima di sollevare o spostare il monitor, è meglio scollegare i cavi e il cavo di alimentazione. Osservare le corrette tecniche di sollevamento durante il posizionamento del monitor. Quando si solleva o trasporta il monitor, afferrarlo dai bordi. Non sollevare il display dal supporto o dal cavo.
- Pulizia. Spegnere il monitor e scollegare il cavo di alimentazione. Pulire la superficie del monitor con un panno non abrasivo privo di lanugine. Le macchie difficili possono essere rimosse con un panno inumidito con un detergente delicato.
- Evitare l'utilizzo di detergenti contenenti alcol o acetone. Utilizzare detergente adeguati per display LCD. Non spruzzare il detergente direttamente sullo schermo, in quanto potrebbe gocciolare all'interno del monitor e causare scosse elettriche.

#### **I seguenti sintomi sono normali con il monitor:**

- A causa della natura della luce fluorescente, lo schermo può tremolare durante l'utilizzo iniziale. Spegnere e riaccendere l'interruttore di alimentazione ed assicurarsi che il tremolio scompaia.
- Si può notare un leggero sbilanciamento della luminosità sullo schermo a seconda del modello di monitor che si utilizza.
- Se la stessa immagine viene visualizzata per ore, quando si cambia schermata si potrà vedere, sulla schermata attuale, l'impressione della schermata precedente. Lo schermo si riprende lentamente o si può spegnere il monitor per alcune ore.
- Quando lo schermo diventa nero o lampeggia, oppure non funziona, contattare il proprio rivenditore o il centro di assistenza per la riparazione. Non riparare lo schermo da soli!

#### **Convenzioni usate nel presente manuale**

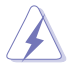

AVVISO: Informazioni per evitare lesioni personali quando si cerca di completare un'operazione.

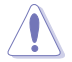

ATTENZIONE: Informazioni per evitare danni ai componenti quando si cerca di completare un'operazione.

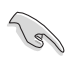

IMPORTANTE: Informazioni che si DEVONO seguire per completare un'operazione.

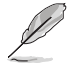

NOTA: Suggerimenti e informazioni supplementari per aiutare a completare un'operazione.

#### **Dove trovare ulteriori informazioni**

Consultare le seguenti fonti per ulteriori informazioni e per gli aggiornamenti su prodotti e software.

#### **1. Siti web ASUS**

I siti web ASUS in tutto il mondo forniscono informazioni aggiornate su hardware e software ASUS. Consultare **<http://www.asus.com>**

#### **2. Documentazione opzionale**

La confezione del prodotto potrebbe includere documentazione opzionale aggiunta dal rivenditore. Tali documenti non fanno parte della confezione standard.

## **Takeback Services**

ASUS recycling and takeback programs come from our commitment to the highest standards for protecting our environment. We believe in providing solutions for our customers to be able to responsibly recycle our products, batteries and other components as well as the packaging materials.

Please go to http://csr.asus.com/english/Takeback.htm for detail recycling information in different region.

# <span id="page-6-0"></span>**1.1 Benvenuto!**

Congratulazioni per l'acquisto del monitor LCD ASUS® !

L'ultimo monitor LCD widescreen ASUS offre immagini nitide, più ampie e più luminose, oltre ad una miriade di caratteristiche che migliorano la visualizzazione.

Con queste funzioni si godrà della comodità e della deliziosa esperienza visiva fornita dal monitor!

# **1.2 Contenuti della confezione**

La confezione deve contenere i seguenti elementi:

- $\checkmark$  Monitor LCD
- $\sqrt{\phantom{a}}$  Base monitor
- $\checkmark$  Guida rapida
- $\checkmark$  Scheda garanzia
- $\checkmark$  Adattatore di alimentazione
- $\checkmark$  Cavo d'alimentazione
- $\checkmark$  Cavo DisplayPort (opzionale)
- $\checkmark$  Cavo HDMI (opzionale)

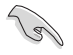

• Se alcuni elementi appaiono danneggiati o sono assenti, contattare immediatamente il proprio rivenditore.

# <span id="page-7-0"></span>**1.3 Montaggio del monitor**

#### **Per assemblare il monitor:**

- 1. Posizionare il display su una superfici piana, ad esempio un tavolo, sopra un panno, quindi collegare la base al braccio e fissar con la vite per unirli saldamente. Le viti possono essere serrate con le dita.
- 2. Regolare il monitor in base all'angolo di visione più comodo.

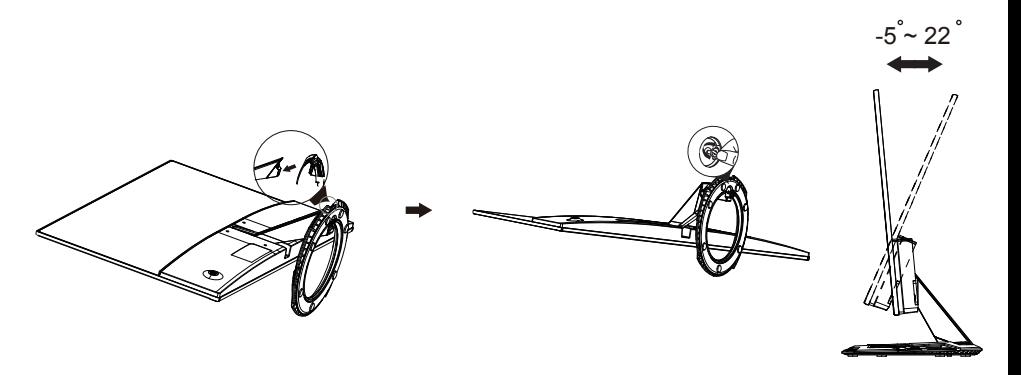

# **1.4 Dimensioni esterne**

### **Unità: mm [pollici]**

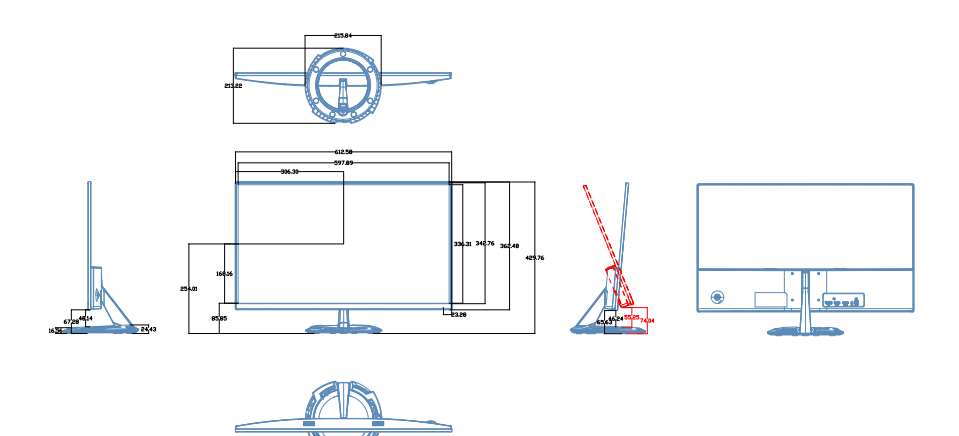

- <span id="page-8-0"></span>**1.5 Collegamento dei cavi**
- **1.5.1 Retro del monitor LCD**

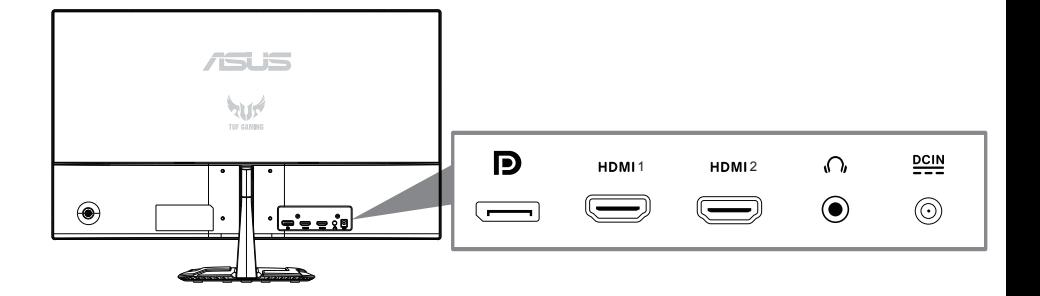

- 1. Porta DC-IN
- 2. Porta ingresso audio
- 3. Porta HDMI 1
- 4. Porta HDMI 2
- 5. Porta DisplayPort

# <span id="page-9-0"></span>**1.6 Presentazione del monitor**

#### **1.6.1 Uso dei tasti di controllo**

Utilizzare i tasti del pannello posteriore del monitor per regolare le impostazioni dell'immagine.

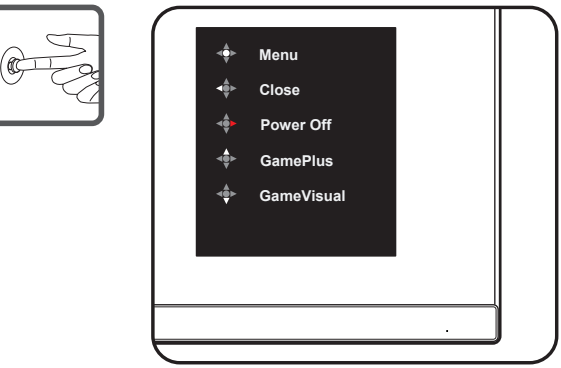

- 1. Indicatore alimentazione:
	- La definizione dei colori dell'indicatore d'alimentazione è descritta nella tabella che segue.

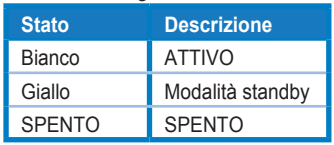

- 2. Pulsante centrale:
	- Premere questo pulsante per accedere al menu OSD.
	- Premere questo pulsante per accendere il monitor quando è spento.
- 3. Tasto sinistro:
	- Uscire dal menu OSD o tornare al layer precedente.
- 4. Tasto destro:
	- Tasto di scelta rapida di spegnimento.
	- Immettere l'opzione del livello successivo.
- 5. Tasto su:
	- Utilizzare questo tasto di scelta rapida per GamePlus.
	- Spostare l'opzione verso l'alto o aumentare il valore dell'opzione.
- 6. Tasto giù:
	- Usa questo tasto di scelta rapida per GameVisual.
	- Spostare l'opzione verso il basso o diminuire il valore dell'opzione.
	- Tasto di scelta rapida tasto Blocca. Tenere premuto per 5 secondi per abilitare/disabilitare blocco tasti.

Attivazione di GamePlus:

- Premere **GamePlus** per accedere al menu principale GamePlus.
- Attivare la funzione Mirino, Timer o Contatore FPS o Allineamento schermo.
- Premere i tasti  $\blacktriangledown$  e  $\blacktriangle$  per selezionare e premere  $\blacktriangledown$  per confermare la funzione desiderata. Premere il tasto < per uscire e chiudere.

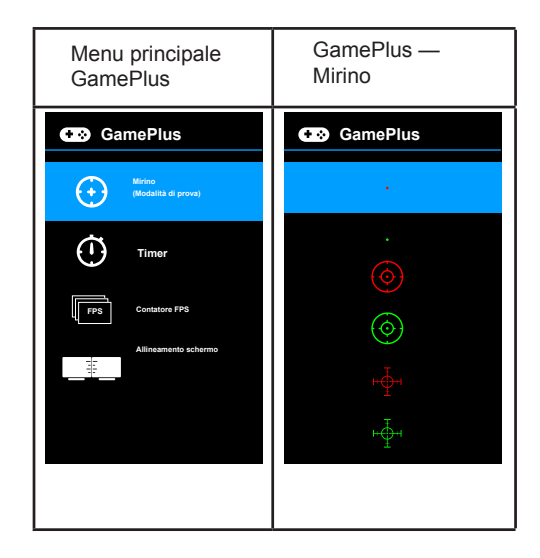

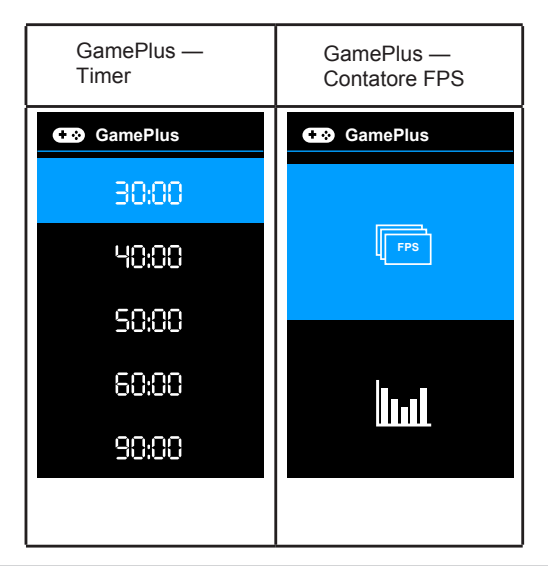

#### **Funzione GameVisual**

La funzione GameVisual semplifica la scelta tra diverse modalità di visualizzazione.

Per attivare GameVisual:

Premere il tasto di scelta rapida GameVisual ripetutamente per selezionare la modalità desiderata.

- **Modalità scenario**: È la scelta migliore per la visualizzazione di foto di panorami con tecnologia video intelligente GameVisualTM.
- **Modalità gara**: È la scelta migliore per i giochi automobilistici con tecnologia video intelligente GameVisual™.
- **Modalità cinema**: È la scelta migliore per la visione di video con tecnologia video intelligente GameVisual™.
- **Modalità RTS/RPG**: È la scelta migliore per i giochi di strategia in tempo reale (RTS)/giochi di ruolo (RPG) con tecnologia video intelligente GameVisualTM.
- **Modalità FPS**: È la scelta migliore per i giochi Sparatutto in prima persona con tecnologia video intelligente GameVisual™.
- **Modalità sRGB**: È la scelta migliore per la visualizzazione delle foto e dei grafici dal PC.
- **MOBA Mode**: È la scelta migliore per i giochi di battaglia online multigiocatore con tecnologia video intelligente GameVisualTM.

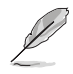

- In Modalità gara, non è possibile configurare le seguenti funzioni: Saturazione, Tonalità pelle, ASCR.
- In Modalità sRGB, non è possibile configurare le seguenti funzioni: Luminosità, Contrasto, Saturazione, Colore, Tonalità pelle, ASCR.
- In Modalità MOBA, non è possibile configurare le seguenti funzioni: Saturazione, Tonalità pelle, ASCR.

## <span id="page-12-0"></span>**2.1 Staccare il braccio/supporto (per il supporto a parete)(montaggio a parete solo per la porta HDMI)**

La base staccabile di questo monitor è progettata in modo particolare per il montaggio su parete .

#### **Per rimuovere il braccio/supporto**

- 1. Scollegare i cavi di alimentazione e del segnale. Appoggiare delicatamente il monitor a faccia in giù su una superfici piatta e pulita.
- 2. Usare un cacciavite per rimuovere le quattro viti del braccio (Figura 1) e poi staccare il braccio/base dal monitor (Figura 2).
	- Si consiglia di coprire la superficie del tavolo con un panno morbido per evitare danni al monitor.
		- Mantenere il supporto del monitor mentre si rimuovono le viti.

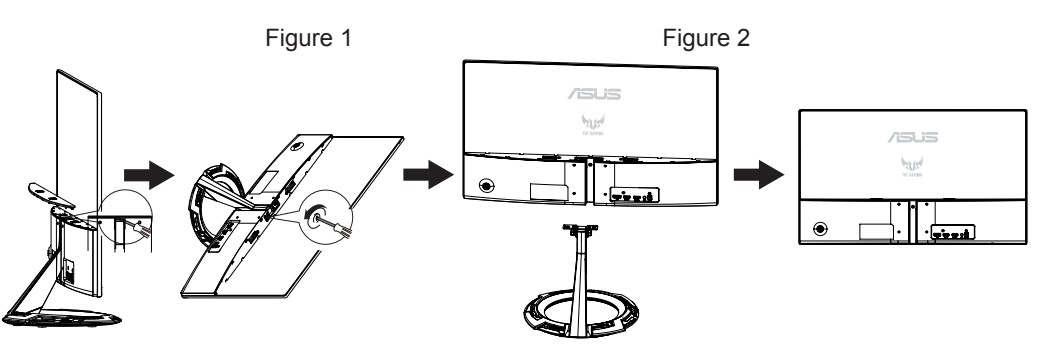

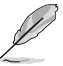

- Il kit di montaggio a parete (75x 75mm) deve essere acquistato separatamente.
- Usare solo con supporti per installazione su parete omologati UL con l'appropriato rapporto peso/carico minimo di 12 kg (dimensioni delle viti: M4 x 10 mm).

# <span id="page-13-0"></span>**2.2 Regolazione del monitor**

- Per una visione ottimale, si consiglia di guardare l'intero monitor, quindi regolare il monitor in base all'angolo di visione più comodo.
- Afferrare il supporto per impedire che il monitor cada quando si cambia l'inclinazione.
- È possibile regolare l'inclinazione del monitor tra +22˚ e -5˚.

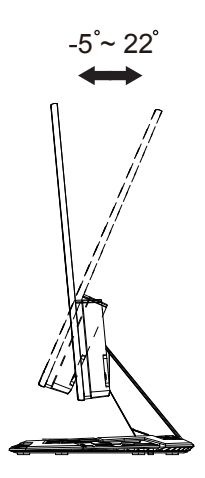

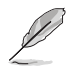

È normale che il monitor tremi leggermente mentre si regola l'angolo di visuale.

# <span id="page-14-0"></span>**3.1 Menu OSD (On-Screen Display)**

#### **3.1.1 Come riconfigurare**

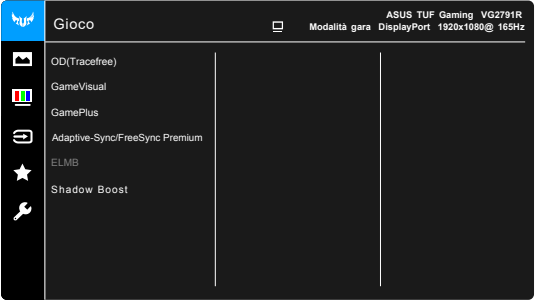

- 1. Premere il tasto MENU per attivare il menu OSD.
- 2. Premere i tasti  $\blacktriangledown e \blacktriangle$  per passare tra le opzioni del Menu. Quando ci si sposta da un'icona all'altra, è evidenziato il nome dell'opzione.
- 3. Premere il tasto per selezionare la voce evidenziata nel menu.
- 4. Premere i tasti  $\nabla e \triangle$  per selezionare il parametro voluto.
- 5. Premere il tasto per accedere alla barra di scorrimento e poi usare il tasto  $\blacktriangledown$  o  $\blacktriangle$ , in base agli indicatori nel menu, per eseguire le modifiche.
- 6. Selezionare  $\blacktriangleleft$  per tornare al menu precedente oppure  $\blacktriangleright$  per accettare e tornare al menu precedente.

#### <span id="page-15-0"></span>**3.1.2 Introduzione alle funzioni OSD**

**1. Gioco**

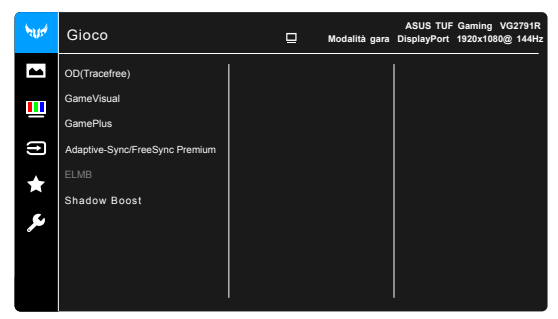

**• OD(Tracefree)**: Migliora il tempo di risposta del livello di grigio del pannello LCD.

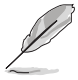

Questa funzione non è disponibile quando ELMB è abilitato

- **GameVisual**:Vedere 1.6.1 GameVisual.Function per i dettagli.
- **GamePlus**: Vedere 1.6.1 GamePlus.Function per i dettagli.
- **• Adaptive-Sync/FreeSync Premium:** Consente a un'origine grafica supportata da FreeSync Premium (Adaptive-Sync) di regolare dinamicamente la frequenza di aggiornamento della visualizzazione in base alla frequenza dei fotogrammi del contenuto tipica per un aggiornamento di visualizzazione efficiente dal punto di vista energetico, virtualmente senza balbetta e a bassa latenza.

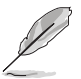

- **• Adaptive-Sync/FreeSync Premium** può essere attivato solo entro 48Hz-144Hz per DisplayPort.
- **• FreeSync Premium** può essere attivato solo entro 48Hz-144Hz per HDMI.
- **•** Per le GPU supportate, i requisiti minimi di sistema e driver del PC, contattare i produttori di GPU.
- **ELMB** : Consente di attivare la funzione quando
- **•** FreeSync Premium è disattivato. Questa funzione elimina lo strappo dello schermo, riduce il ghosting e la sfocatura del movimento durante i giochi.

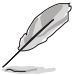

Quando FreeSync Premium è disattivato, questa funzione può essere attivata solo quando la frequenza di aggiornamento è 100Hz, 120 Hz o 144 Hz.

**• Shadow Boost**: Il miglioramento del colore scuro regola la curva gamma del monitor per arricchire i toni scuri di un'immagine, rendendo le scene e gli oggetti scuri molto più facili da vedere.

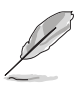

Questa funzione è disponibile solo in modalità Racing, RTS/RPG, modalità FPS o sRGB.

#### **2. Immagine**

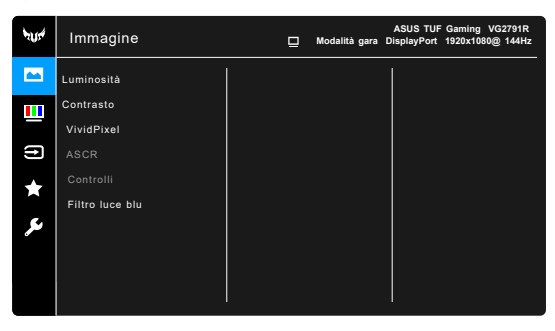

- **Luminosità**: l'intervallo di regolazione è da 0 a 100.
- **Contrasto**: l'intervallo di regolazione è da 0 a 100
- **VividPixel:** migliora i bordi dell'immagine visualizzata e genera immagini ad alta qualità sullo schermo.
- **ASCR**: attiva/disattiva la funzione ASCR (ASUS Smart Contrast Ratio).
- **Controlli**: regola il formato su **Schermo intero** o **4:3**.
- **Filtro luce blu**
	- Livello 0: nessuna modifica.
	- **\* Livello 1~4:** Più alto è il livello, minore sarà la luce blu diffusa. Quando è attivo il Filtro luce blu, l'impostazione predefinita della Modalità gara sarà importata automaticamente. Dal Livello 1 al Livello 3, è possibile configurare la Luminosità. Il Livello 4 ha impostazioni ottimizzate. È conforme con la certificazione TUV Low Blue Light. La funzione Luminosità non è configurabile.

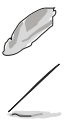

Fare riferimento a quanto segue per alleviare il fastidio agli occhi:

- Gli utenti a volte devono allontanarsi dallo schermo in caso di utilizzo per diverse ore. Fare pause brevi (di almeno 5 minuti) per ogni ora di lavoro continuo davanti al computer. Pause brevi e frequenti sono più efficaci d una singola pausa lunga.
- Per ridurre affaticamento e secchezza degli occhi, gli utenti devono far riposare periodicamente gli occhi focalizzando l'attenzione su oggetti lontani.
- Esercizi per gli occhi possono aiutare a ridurre l'affaticamento degli occhi. Ripetere spesso questi esercizi. Nel caso gli occhi siano an cora affaticati, consultare un medico. Esercizi per gli occhi: (1) Guardare ripetutamente in alto e in basso (2) Ruotare lentamente gli occhi (3) Spostare gli occhi in diagonale.
- La luce blu a energia intensa può affaticare gli occhi e dare luogo a AMD (Degenerazione maculare dovuta all'età). Il Filtro luce blu riduce del 70% (massimo) la luce blu per evitare che si verifichi la CVS (Sind ome da visione al computer).

%QNQTG

+ORQUVCTG-NOKORQUVC\KQPG-EQNQTG-XQNWVC-WUCPFQ-

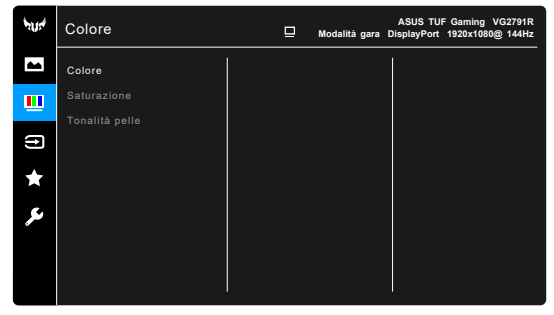

- V %QNQTG-E Q P V K G P G OQFCNKV' VTC EWK (TGFFC WVGPVG
- V 5CVWTC\KQPG NOKPVGTXCNNQFK TGIQNC\KQPG
- V 6QPCNKVEQRNNGGPGEKPSWGOQFCNKV´EQNQTG 4QUUCUVTQ-0CVWTCNG-G-)KCNNCUVTQ

5GNG\KQPG-KPRWV

+P-SWGUVC-HWP\KQPG-Â-RQUUKDKNG-UGNG\KQPCTG-FGUKFGTCVC

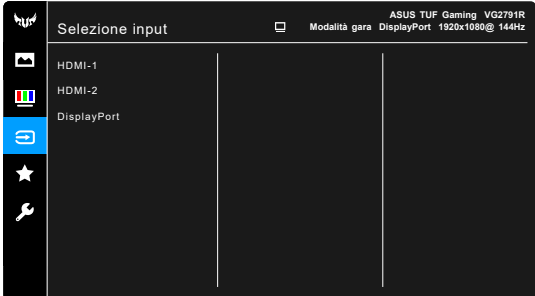

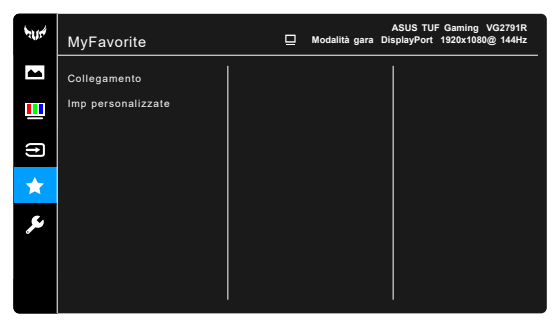

V %QNNGICOGPVQ

 %QNNGICOGPVQ-%QNNGICOGPVQ--KORQUVC-EQNNGICOGPVQ RGT K VCUVK FK EQNNGICOG

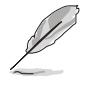

3 W C P F Q U K U G N G \ K Q P C Q C V V K X C W P C H W P \ K Q \ P G K N GUUGTG-UWRRQTVCVQ- 5EGNVG-RGT-KN-VCUVQ-FK-HWI )COG2NWU-WAQNNQNBRIGCTOGPVQ- )COG8KUWCN- UQNQ-RO WOKPQUKV^ %QPVTCUVQ (KNVTQ-NWEG-DNW-%QNQT).

- V + OR RGTUQPCNK\\CVG ECTKEC UCNXC VWVVG NG
- +OR-5KUVGOC

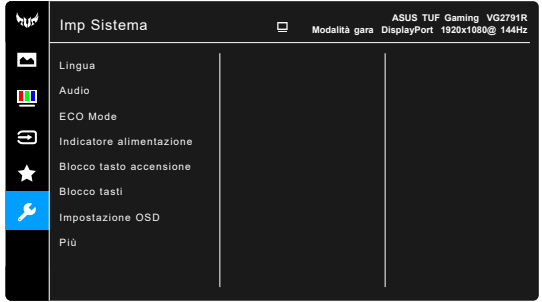

- V. KPIWC EK UQPQ NKPIWG VTC EWK UEGINKGTG +VCNKCPQ 5RCIPQNQ 1NCPFGUG 2QTVQIJGUG 4 4WOGPQ 7PIJGTGUG 6WTEQ %KPGUG UGORNK•EO )KCRRQPGUG %QTGCPQ 6CKNCPFGUG +PFQPGUK V #WFKQ KORQUVCTG-NG-KORQUVC\KQPK-TGNCVKX 8 QN W O G N O K P V G T X C N N O F K T G I Q N C \ K Q P G A 0Q CWFKQ CVVKXC G FKUCVVKXC NOCWFKQ
- V '%1/QFG TKFWTTG KN EQPUWOQ GPGTIGVKEQ
- V + PFKECVQTG-CNICOGOPCGKQRGIPG-NOKPFKECVQ FOCNKOGPVC\KQPG
- V SNQEEQ VCUVQ CEEGPUKQPG EQPUGPVG FK CV CEEGPUKQPG
- 
- V SNQEEQ VCUVQ RGT FKUCVVKXCTO VWVVK K V( UGEQPFK RGT CPPWNNCTG NC HWP\KQPG FK DNQ
- - UGEQP
- V +ORQUVC\KQPG-15&

TGIQNC KN VKOGQWV 15&FC C #DKNKVC Q FKUCDKNKVC NC HWP\KQPG &&% TGIQNC NQ UHQPFQ FGN OGPW 15& FC QRC

- V +PHQTOC\KQPK-OQUVTC-NG-KPHQTOC\KQPK-FGN-
- V 4GIQNC 6WVVQ Q5ÇREQPUGPVGFK TKRTKUVK

# <span id="page-20-0"></span>**3.2 Specifiche**

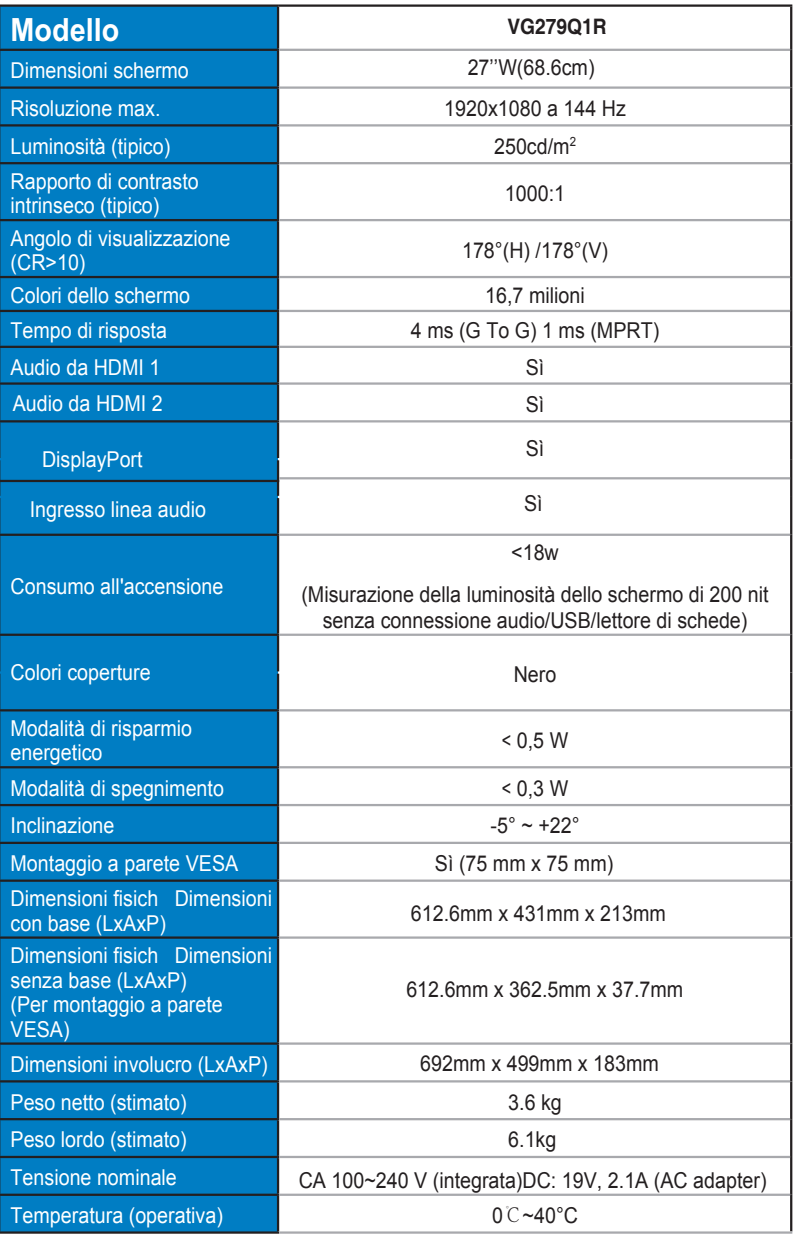

# <span id="page-21-0"></span>**3.3 Risoluzione dei problemi (FAQ)**

![](_page_21_Picture_503.jpeg)

# <span id="page-22-0"></span>**3.4 Elenco temporizzazioni supportate**

#### **Temporizzazioni primarie con supporto PC**

![](_page_22_Picture_318.jpeg)

**Modalità IBM, temporizzazioni preimpostate**

![](_page_22_Picture_319.jpeg)

**Modalità MAC, temporizzazioni preimpostate**

![](_page_22_Picture_320.jpeg)

**Modalità VESA, temporizzazioni disponibili per l'utente**

![](_page_22_Picture_321.jpeg)

![](_page_23_Picture_302.jpeg)

#### **Temporizzazioni SD/HD**

**HDMI/DP, formati CEA-861B, supporto temporizzazioni primarie di SD/HD** 

| <b>Risoluzione</b>    | Frequenza di<br>aggiornamento | Frequenza orizzontale |
|-----------------------|-------------------------------|-----------------------|
| 640 x 480 P<br>4:3    | 59.94/60Hz                    | 31,469kHz             |
| 4:3<br>720 x 480 P    | 59.94/60Hz                    | 31,469/31,5kHz        |
| 720 x 480 P<br>16:9   | 59.94/60Hz                    | 31,469/31,5kHz        |
| 720 x 576 P<br>4:3    | 50Hz                          | 31,25kHz              |
| 720 x 576 P<br>16:9   | 50Hz                          | 31.25kHz              |
| 1280 x 720 P<br>16:9  | 50Hz                          | 37,5kHz               |
| 1280 x 720 P<br>16:9  | 59.94/60Hz                    | 44,955/45kHz          |
| 1440 x 480 P<br>4:3   | 59.94/60Hz                    | 31.469/31.5kHz        |
| 1440 x 480 P<br>16:9  | 59.94/60Hz                    | 31.469/31.5kHz        |
| 1440 x 576 P<br>4:3   | 50Hz                          | 31.25kHz              |
| 16:9<br>1440 x 576 P  | 50Hz                          | 31.25kHz              |
| 1920 x 1080 P<br>16:9 | 50Hz                          | 56.25kHz              |
| 1920 x 1080 P<br>16:9 | 59,94/60 Hz                   | 67.433/67.5kHz        |

**HDMI/DP, formati CEA-861B, supporto temporizzazioni opzionali di SD/HD**

![](_page_23_Picture_303.jpeg)

**\* Le modalità non elencate nelle tabelle precedenti potrebbero non essere supportate. Per una risoluzione ottimale, si consiglia di scegliere una modalità elencata nelle tabelle precedenti.**